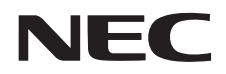

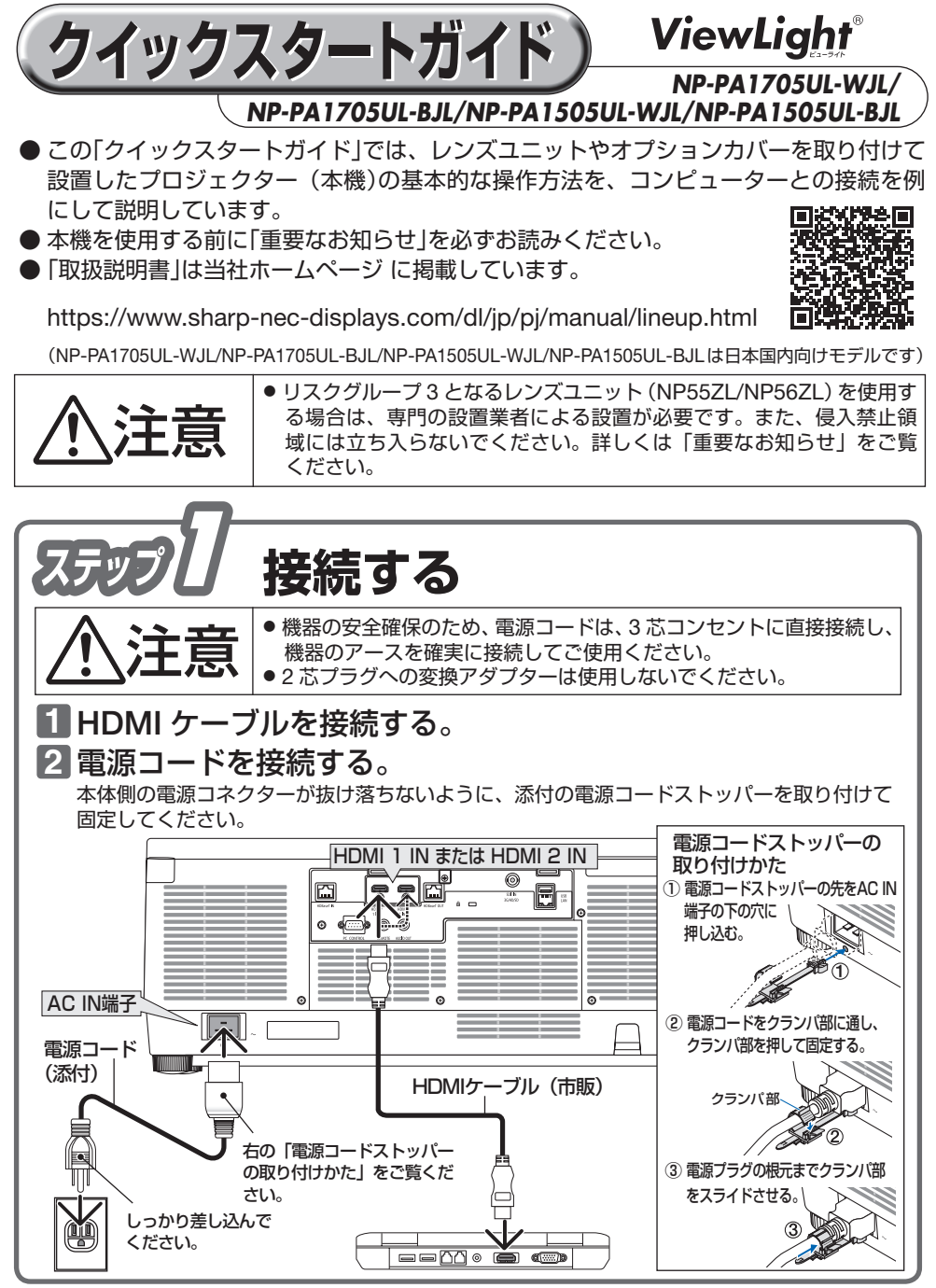

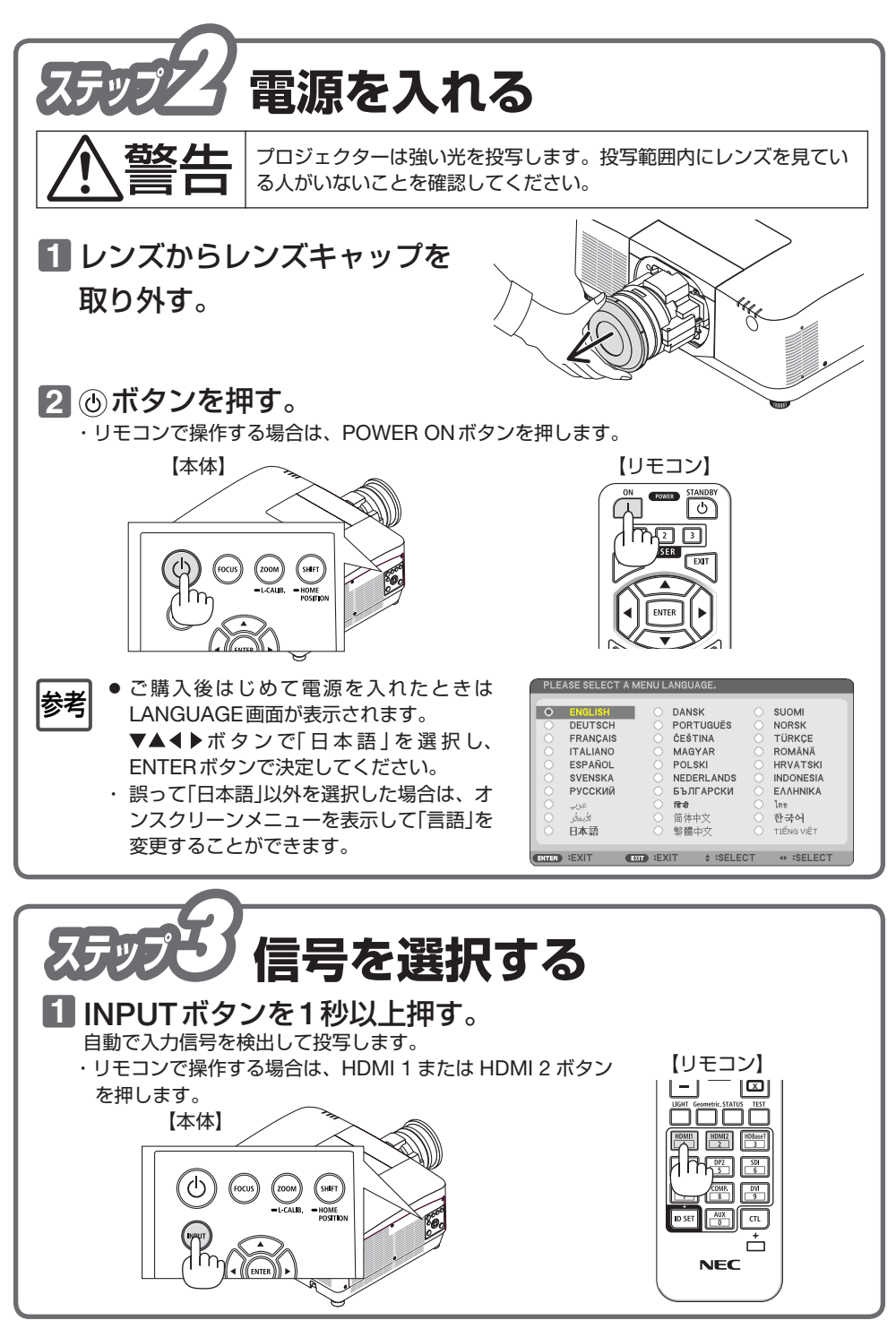

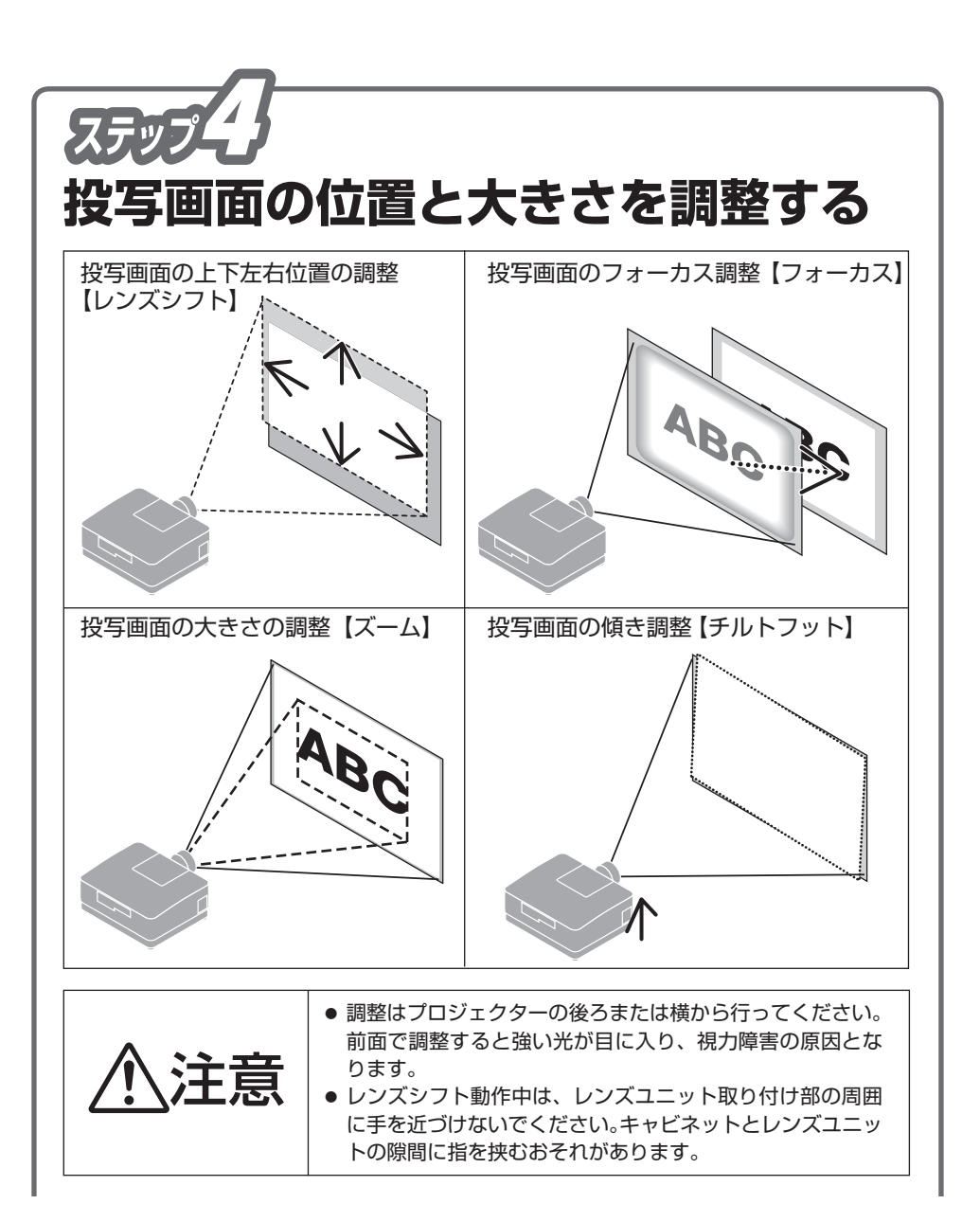

## 投写画面の位置の調整【レンズシフト】

① SHIFT/HOME POSITION ボタンを押 す。

レンズシフト調整画面が表示されます。

- ・ リモコンで操作する場合は SHIFT ボタン を押します。
- ② ▼▲◀▶ボタンを押して位置を調整する。 矢印の方向に投写画面が移動します。
	- ・ レンズシフトをホームポジションに戻すに は、SHIFT/HOME POSITION ボタンを長 押し(約2秒以上)します。

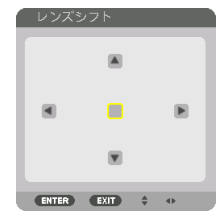

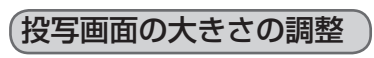

- ① ZOOM/L-CALIB. ボタンを押す。 レンズズーム調整画面が表示されます。
	- ・ リモコンで操作する場合は ZOOM ボタン を押します。

【本体】 【リモコン】

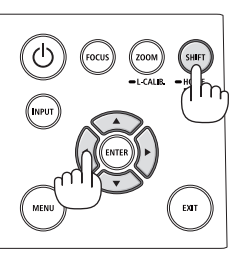

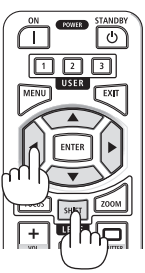

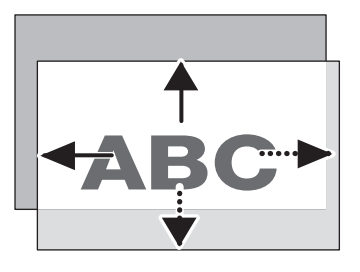

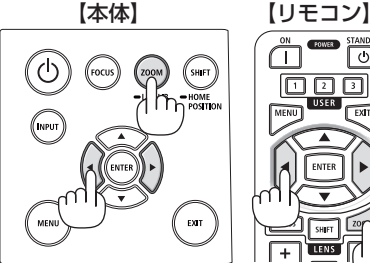

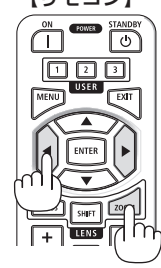

② 4/▶ボタンを押してズームを調整する。

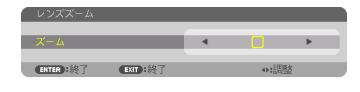

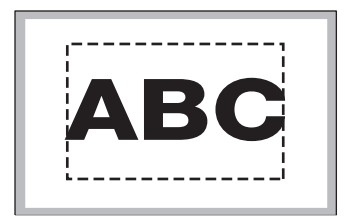

## 投写画面のフォーカス調整

① FOCUS ボタンを押す。 レンズフォーカス調整画面が表示されます。

【レンズユニット NP51ZL/NP52ZL/NP53ZL】

- ②「中央」にカーソルが合った状態で、 イ/▶ボ タンを押して、光軸付近のフォーカスを合わ せる。
- ③ ▼ボタンを押して「周辺」にカーソルを合わ せ、◀/▶ボタンを押して、画面周辺のフォー カスを合わせる。
- ④ 画面全体のフォーカスが合うまで、手順②と ③を繰り返す。

【レンズユニット NP54ZL/NP55ZL/NP56ZL】 ② 4/▶ボタンを押して、フォーカスを合わせる。 ・「周辺」のフォーカス調整は無効です。

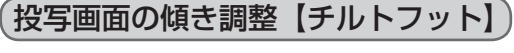

左右のチルトフットを回して水平に調整します。 ・チルトフットは、最大10mm伸ばすことができま す。

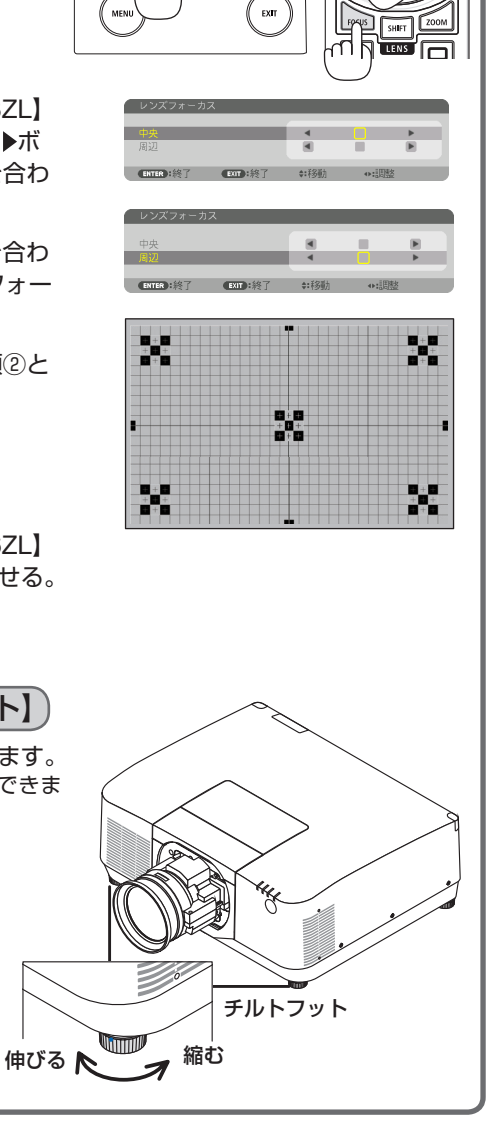

【本体】 【リモコン】

(shift

(රා

(MPUT

 $\top$ 

雨雨雨

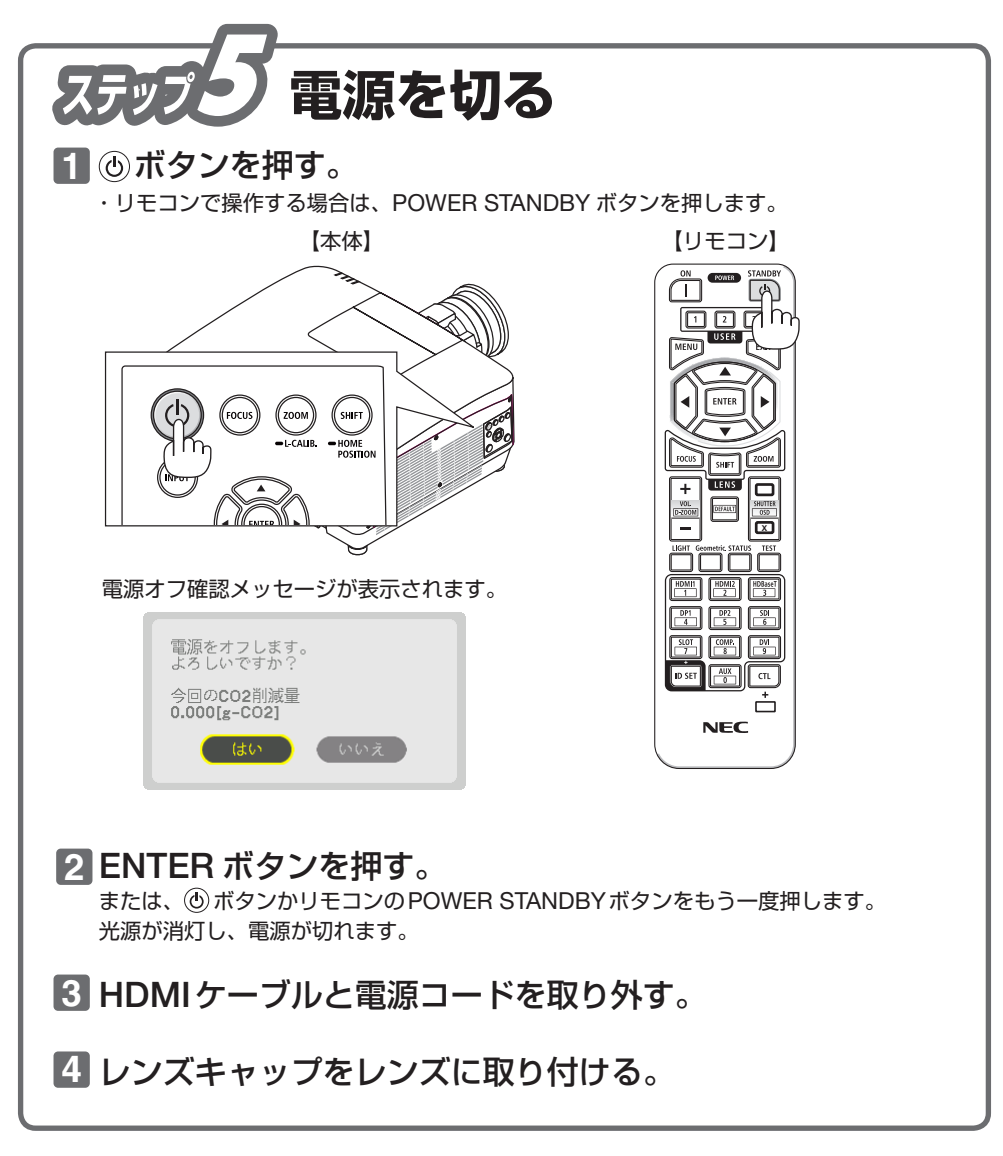

・ HDMI、HDMI High-Definition Multimedia Interface、HDMI のトレードドレスおよび HDMI の ロゴは、HDMI Licensing Administrator, Inc. の商標または登録商標です。

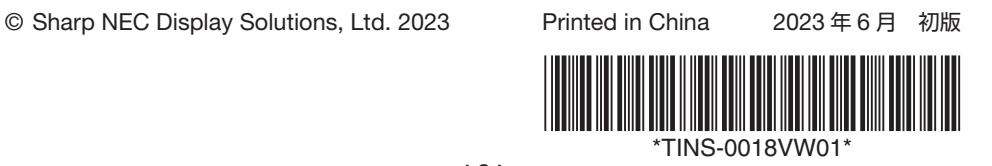